## Anleitung Webuntis-Passwort zurücksetzen für Elternzugänge

Bitte öffnen Sie

[https://asopo.webuntis.com/WebUntis/?school=franz\\_stock-gym#/basic/login](https://asopo.webuntis.com/WebUntis/?school=franz_stock-gym#/basic/login)

in Ihrem Webbrowser und klicken Sie auf die Schaltfläche "Passwort vergessen?".

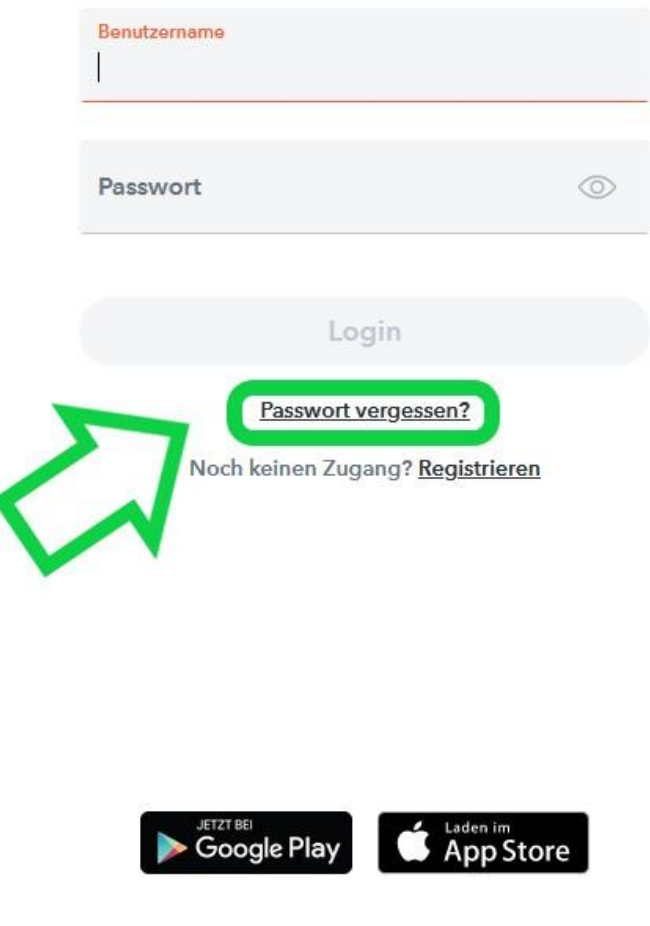

Impressum Jobs @ Untis

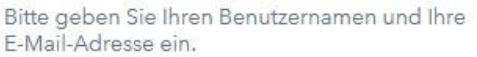

Sollten Sie keine E-Mail-Adresse in Ihren Benutzerdaten definiert haben, wenden Sie sich bitte für ein neues Passwort an Ihren Administrator

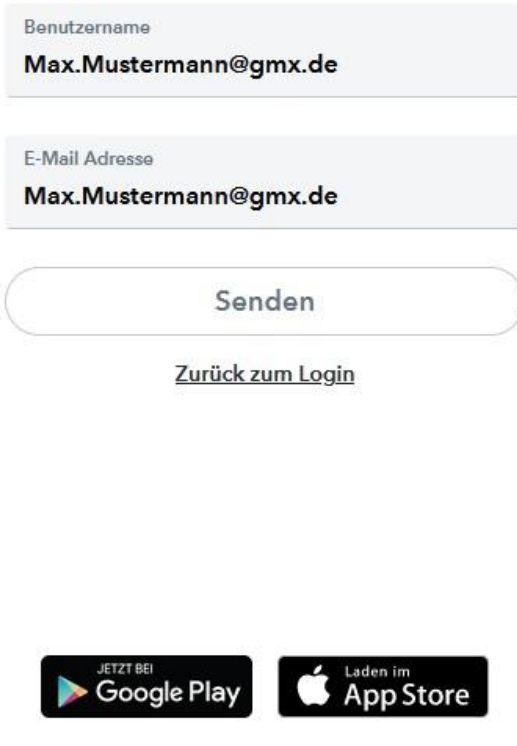

Impressum Jobs @ Untis

Bei Webuntis ist Ihr Benutzername Ihre Emailadresse. Deshalb muss oben und unten dasselbe stehen. Das gilt nur für die Benutzernamen der Eltern.

Hinweis: Die Benutzernamen der Schülerinnen und Schüler sind keine E-Mailadressen und können nur von Herrn Gerwin oder Herrn Wahner zurückgesetzt werden.

Klicken Sie danach auf "Senden" und folgen Sie den Anweisungen der E-mail.

Sollten Sie mit Ihrem Versuch keinen Erfolg haben, schreiben Sie bitte eine E-mail an

**[elternsprechtag@fsg-arnsberg.de](mailto:elternsprechtag@fsg-arnsberg.de)**